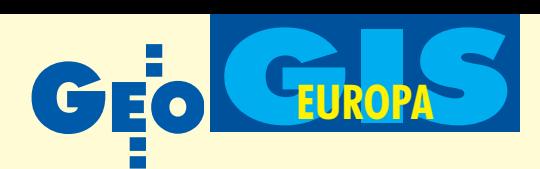

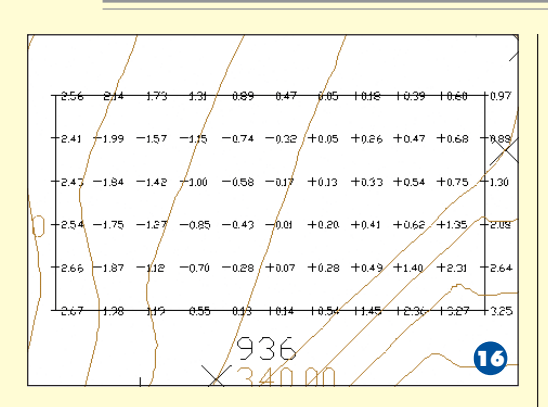

"roboty budynek" (rys. 14). Zawiera ona komplet danych o rodzaju i ilości potrzebnych zabiegów inżynierskich. Aby lepiej uwidocznić te operacje, można wyświetlić tę powierzchnię z podziałem na zakresy wykopów i nasypów (rys. 15). Przy zadanych parametrach siatki pokrywającej opracowywany obszar można wyliczyć znaczniki wykopów/nasypów (rys. 16).

Po wykonaniu obliczeñ wszystkie istotne dane można wyeksportować do zewnetrznego pliku, wydrukować lub wprowadzić do projektu. Dotyczy to zarówno objętości wyznaczanych przez powierzchnie całkowite, jak i przez działki zdefiniowane w systemie.

Autodesk Land Desktop posiada możliwość plotowania i importowania do rysunku przekrojów, z których obliczane by ły objętości.

W programie dostępny jest menedżer warstw tematycznych, pozwalający na kompleksową ich obsługę.

### **Dodatkowe narzędzia**

Autodesk Land Desktop oferuje liczne narzędzia zapytań do określania cech obiektów na mapie. Użytkownik może uzyskać informacje o geometrii i położeniu m.in. punktów, linii, łuków, klotoid, rzutów, pól, spadków powierzchni i warstwic. Dostępny jest menedżer symboli, który wyświetla ich podgląd, a także moduły do wykonywania pomiarów.

Program gromadzi też informacje o użytkownikach. Możliwe jest uzyskiwanie raportów na temat czasu ich pracy i obi ektach, które utworzyli.

Program dostarcza poza tym narzędzia do zaawansowanego opisywania obiektów. Realizowane jest to na wiele sposobów – etykiety mogą być zarówno statyczne, jak i dynamiczne (automatycznie uaktualniane po zmianie geometrii obiektu). Użytkownik ma możliwość opisywania dowolnych obiektów i t worzenia tabel oraz zestawieñ zbiorczych.

**Konrad Meisner**

Metodyka gromadzenia geometadanych w projekcie INVISIP

# Komfort zamiast mozołu

#### ARTUR KRAWCZYK

**Realizacja projektu INVISIP ma na celu stworzenie miêdzynarodowego systemu wspomagania procesu planowania przestrzennego** ze szczególnym uwzględnieniem projektowania inwestycji. Osiąg**niêcie tego celu jest mo¿liwe dziêki zastosowaniu nowoczesnych technik przechowywania i udostêpniania metadanych o zasobach danych przestrzennych oraz danych o dokumentach tekstowych.**

**P**odstawowym narzędziem służącym<br>do realizacji tak zdefiniowanego celu jest System Informacji o Metadanych (Metadata Information System – MIS). Zarządza on metadanymi (danymi zawierającymi informacje) o danych przestrzennych i o dokumentach tekstowych.

#### **Założenia**

Budowa tego typu systemu częściowo uwarunkowana była opracowaniem odpowiedniej metodyki gromadzenia metadanych oraz przyjęcia określonych standardów. W zakresie gromadzenia metadanych dotyczących danych geograficznych 10 partnerów INVISIP jednoznacznie wskazało na przyjęcie projektu miêdzynarodowego standardu ISO 19115 *Geographic Information – Metadata*. Uznano, że europejskie normy w zakresie standaryzacji metadanych ze wzglêdu na zawieszenie prac przez komitet CEN/TC 287 nie mogą być brane pod uwagê.

Ze względu na użytkowane w projekcie dwa typy metadanych przyjęto, że te dotyczące informacji geograficznej określane będą mianem geometadanych (Geo*graphic MetaData – GMD)*, a dotyczące dokumentów tekstowych – mianem me-

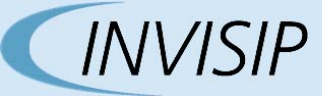

Akronim pochodzi od słów Information Visualisation for Site Planning, które można przetłumaczyć jako: wizualizacja informacji dla miejscowego planowania przestrzennego, i dotyczy jednego z projektów europejskich realizowanych obecnie w ramach 5. Programu Ra mowego – Technologie Społeczeństwa Informacyjnego. Projekt ten jest w całości finansowany z funduszy Unii Europejskiej.

Głównym celem INVISIP jest stworzenie systemu wspomagania pozyskiwania danych podczas planowania i realizacji inwestycji, a podstawową metodą – zastosowanie nowoczesnych technik przechowywania i udostępniania metadanych o zasobach danych przestrzennych i o dokumentach tekstowych.

Projektowany system składa się z d wóch podstawowych elementów: Systemu Informacji o Metadanych (Metadata Information System – MIS) oraz Jednostki Zarządzającej (Control Unit – CU), która irtegruje scenariusze inwestycyjne (etapy inwestycji) z narzędziami wizualizującymi proces przeszukiwania informacji. Zadania wyszukiwa-

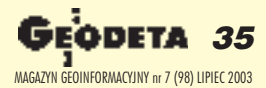

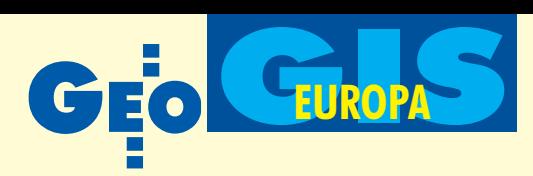

nia i analizy metadanych zrealizowane zostaną z zastosowaniem zaawansowanych technik wizualizacji informacji. W CU znajdą się m.in. takie narzędzia, jak: Metadata Browser - przeglądarka metadanych, Geo-*Library* – trójwymiarowa przeglądarka zagregowanych metadanych oraz narzêdzie *Visual Data Mining* – przeznaczone do wizualizowania autorskiego procesu drążenia metadanych. Narzędzia te pozwolą na szybkie wyszukanie potrzebnych informacji na każdym etapie procesu inwestycyjnego. Przy ich budowie został położony duży nacisk na łatwość i intuicyjność obsługi interfejsu. Istotnym aspektem projektu jest uwypuklenie użytkowych cech metadanych oraz promocja możliwości ich wykorzystania wśród różnego typu użytkowników. Natomiast sam proces inwestycyjny jest tylko jednym z możliwych przykładów ich użycia. Z tego powodu budowany system docelowo będzie wykorzystywany nie tylko przez odpowiednie wydziały urzędu miasta, biura planowania i projektowania inwestycji, ale także przez dostawców danych i indywidualnych użytkowników.

W realizacji tego projektu udział bierze 10 partnerów z 4 krajów: Niemiec, Włoch, Szwecji i Polski. Ze względu na fakt, że docelową grupą odbiorców systemu mają być ośrodki miejskie, do projektu oprócz instytucji naukowych i firm zaproszone zostały również władze miast. Ze strony Niemiec w projekcie uczestniczy miasto Wiesbaden, dwa ośrodki naukowe: Universität Konstanz (Department of Computer and Information Science) oraz koordynator projektu – Fraunhofer Institute for Computer Graphics (IGD) w Darmstadt, a także oddział firmy Thales Information Systems. Stronę włoską reprezentują: miasto Genua, Istituto per la Matematica Applicata (IMA) – CNR, a tak¿e firma D'Appolonia. Z pozostałych krajów nie udało się zapewnić uczestnictwa ośrodków miejskich. Stronę szwedzką reprezentuje 2 partnerów: Royal Institute of Technology (Department of Geodesy and Photogrammetry) oraz firma INREGIA, a polską – jedynie Akademia Rolnicza w Krakowie. Brak partnera w postaci ośrodka miejskiego w Polsce stanowi istotne utrudnienie dla naszej pracy. Jednak przychylne stanowisko gminy Kraków oraz Miejskiego Zarządu Baz Danych, a w szczególności prof. Tadeusza Chrobaka, pozwoliło nam zrealizować najważniejsze zadania w projekcie, za co chcielibyśmy na łamach GEODETY podziękować.

> **Alicja Malczewska, Gabriela Surowiec, Artur Krawczyk**

tadanych o dokumentach *(Document MetaData – DMD*). Niniejszy artykuł prezentuje jedynie zrealizowany w ramach projektu fragment systemu przetwarzania geometadanych.

Z punktu widzenia funkcjonalności MIS możemy podzielić na 3 części dotyczace metadanych:

- wprowadzanie,
- składowanie,
- użytkowanie.

Wyjaśnienia wymaga tutaj założenie odrębności wprowadzania danych od miejsca ich gromadzenia (składowania). Przyjęto, że wprowadzanie (w tym kompletowanie i weryfikacja) powinno być realizowane przez producentów geodanych lub jednostki posiadające bezpośredni dostęp do nich. Przyjęcie rozproszonego wprowadzania danych wymagało opracowania odpowie dniego rozwiązania, które charakteryzowałoby się: powszechnością stosowania, łatwościa i prostota obsługi, elastyczna forma przekazywania danych do miejsca ich gromadzenia, użyciem uniwersalnego (otwartego) opisu formatu danych. W efekcie przyjęto następującą m etodykê:

■ Zastosowanie lokalnych baz danych, które będą służyły do wprowadzania geometadanych. Bazy te zostaną zainstalowane u producenta geodanych lub w innych ośrodkach posiadających geodane.

■ Jako standard wymiany geometadanych przyjęto język XML.

■ Ze względu na fakt, że dane XML są dobrze zdefiniowane (pliki DTD), ich import do wspólnej bazy danych nie nastręcza większych trudności.

Zaproponowane rozwiązanie pozwala twórcom geodanych tworzyć niezależne od właściwego systemu własne bazy geometadanych. Przy eksporcie do XML automatycznie tworzony jest plik profilu geometadanych – XML DTD. Nadesłane pliki XML importowane są następnie do Hurtowni Metadanych *(MetaDataBase Warehouse)*. W bazie tej "spotykają się" GMD oraz DMD. Zastosowanie tej metodyki pozwala na osiągnięcie kilku korzyści, np.:

■ raz wprowadzone geometadane są zawsze w bazie w miejscu ich wprowadzania, a jest to istotne ze względu na utrzymywanie (korekcję i aktualizację) zasobu;

 $\blacksquare$  wyeksportowanie i przesłanie plików XML, choćby e-mailem, nie jest kłopotliwe nawet dla przeciętnego użytkownika komputera;

 $\blacksquare$  bez problemu można przyłączać kolejnych dostawców geometadanych; ■ moment aktualizacji hurtowni metadanych jest uzależniony jedynie od decyzji administratora bazy.

### Oprogramowanie

Od strony technicznej zagadnienie gromadzenia geometadanych rozwiązano poprzez opracowanie aplikacji InGeo EntryTool napisanej w Visual Basicu. Podczas pracy generuje ona bazę danych w formacie Microsoft Access (oczywiście wymagane jest wcześniejsze zainstalowanie tego oprogramowania). Wygenerowana przez InGeo EntryTool baza geometadanych jest "formatowana", czyli zostaje wypełniona predefiniowanymi pustymi tabelami. Użytkownik może założyć dowolną liczbê baz geometadanych, jednak program zawsze narzuca regułę nazewnictwa. Każda nazwa musi się składać z dwóch części – obligatoryjnej InGeo-Light oraz użytkownika, np. Ośrodek. W efekcie powstaje baza danych w pliku o nazwie: *InGeoLightOśrodek.mdb.* Wiele plików bazy pozwala na lepsze zarządzanie danymi. Umieszczenie plików bazy danych na serwerze um ożliwia równoczesne ich wykorzystywanie przez wielu użytkowników.

Testy oprogramowania wykazały jednak pewne niedoskonałości tego rozwiązania. Okazało się, że część danych, które powinny być identyczne w kilku bazach geometadanych (np. adres dostawcy geodanych), zawierała pewne ró¿nice.

W najnowszej wersji problem ten zlik widowano poprzez dołożenie do wersji instalacyjnej aplikacji dodatkowej bazy – "*address template.mdb*". Jest to baza adresów firm dostarczających geodane. Obecnie adres można zatem skopiować z bazy "address template" (opcję dodania nowego adresu oczywiście pozostawiono).

Program do wprowadzania geometadanych może być zainstalowany u dowolnej liczby klientów. Po zakoñczeniu wprowadzania geometadane są eksportowane do plików w formacie XML oraz generowany jest plik DTD. Eksport geometadanych stanowi okazjê do sprawdzenia kompletności danych – zestawy niekompletne nie mogą zostać wyeksportowane. Natomiast poprawne dane są przesyłane do określonej hurtowni metadanych. Tam następuje ich identyfikacja, jeśli chodzi o źródło pochodzenia oraz weryfikacja jakości. ➠

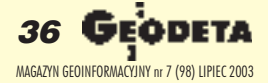

WARSZAWSKIE PRZEDSIĘBIORSTWO GEODEZYJNE S.A.

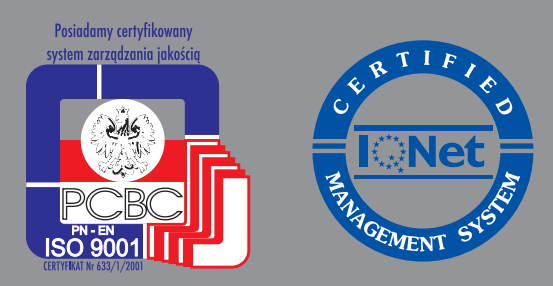

00-497 Warszawa, ul. Nowy Świat 2 tel. 0 (prefiks) 22 621-44-61 fax 0 (prefiks) 22 625-78-87 www.wpg.com.pl; e-mail: wpg@wpg.com.pl

# Wykonujemy:

- Inwentaryzację urządzeń inżynieryjnych
- Kataster gruntów i budynków
- Mapy i plany
- Obsługę geodezyjną inwestycji
- Opracowanie dokumentacji obiektów budowlanych
- Opracowania fotogrametryczne
- Wycenę i obrót nieruchomościami
- Systemy Informacji o Terenie
- Systemy Katastralne

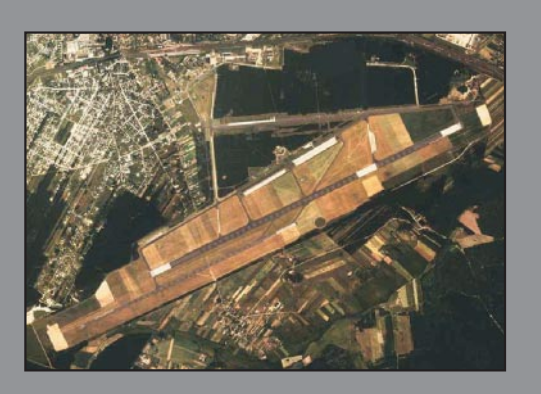

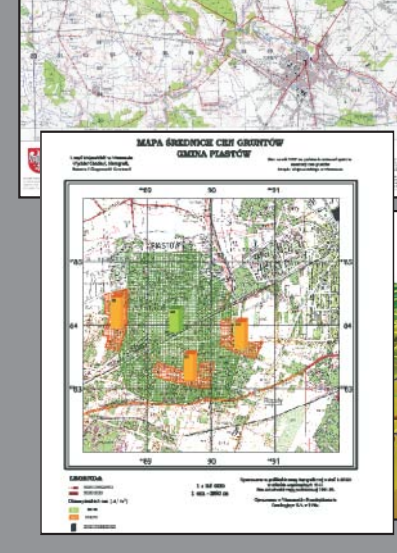

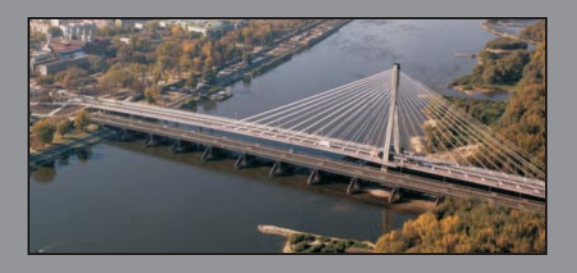

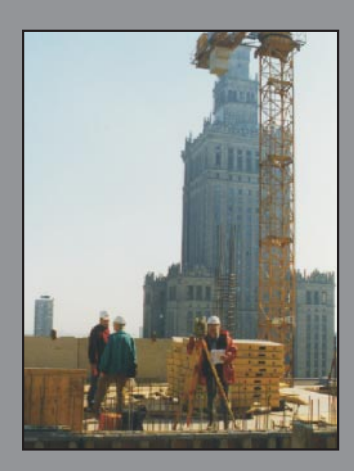

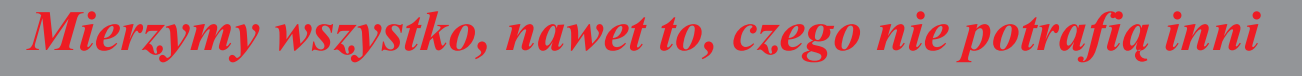

# **FUROP**

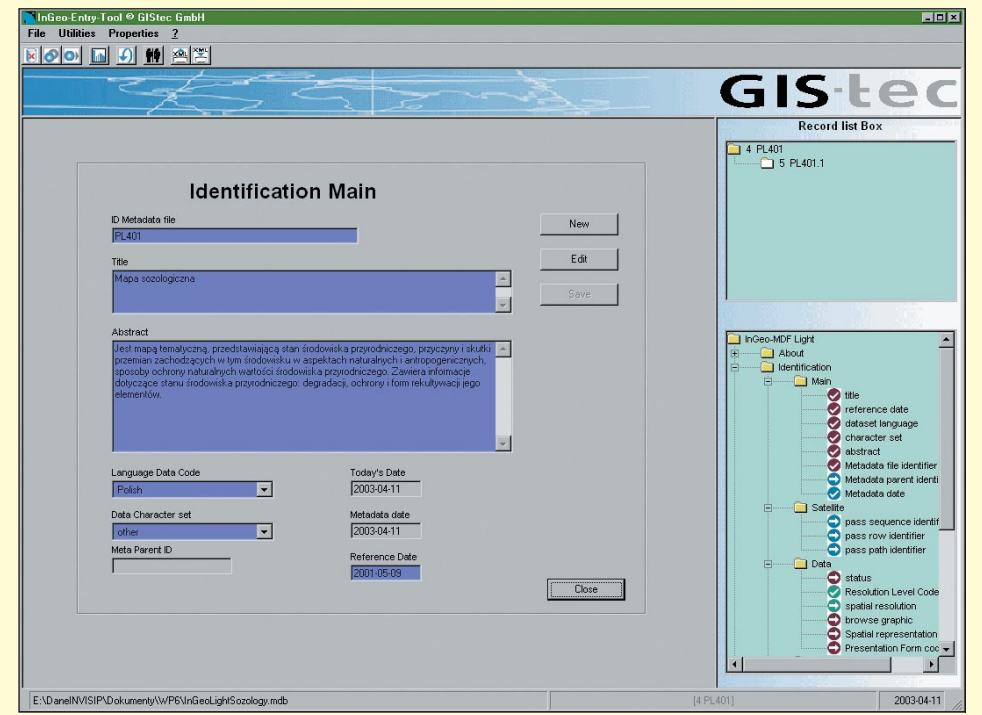

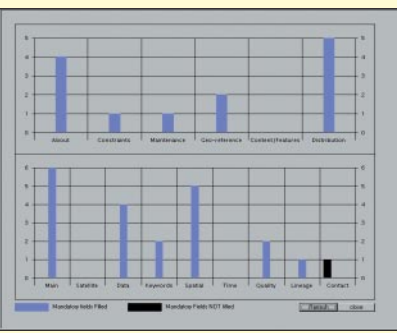

Rys. 2. Histogram kompletności danych

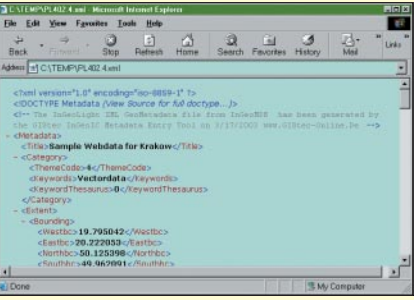

Rys. 1. Główne okno aplikacji InGeoEntry Tool służącej do gromadzenia geometadanych

## Walory użytkowe oprogramowania

Aplikacja InGeo EntryTool została napisana na zlecenie konsorcjum INVISIP przez firmê GIStec (www.gistec-online.com). Zastosowano w niej dość dużą liczbę list wyboru oraz przejrzysty interfejs użytkownika (na rys. 1 widać jego podstawowe części składowe). Okno *Record list Box* przedstawia nazwy zestawów rekordów poszczególnych geometadanych wpisanych do bazy. Jedna nazwa identyfikuje jedną metadaną (rekord). W oknie położonym poniżej widać poszczególne elementy metadanej (pola rekordu). Dostêp do grup elementów zorganizowany został na zasadzie drzewa katalogów, a ich podziału dokonano przy uwzglêdnieniu dwóch czynników: zestawienia elementów danych logicznie miêdzy soba powiązanych oraz występowania tych elementów w jednym oknie widokowym. Na rysunku widoczne jest też okno*Identification Main,* które skojarzone jest z wêzłem Main. Węzeł ten posiada osiem elementów danych, z których sześć (koloru czerwonego) jest obligatoryjnych, a dwa (niebieskie) są nieobowiązkowe (jeden z nich – *Metadata parent identification* jest niewypełniony).

Zorganizowany w ten sposób dostęp do poszczególnych elementów ułatwia wprowadzanie danych, a wizualizacja stanu danego elementu pozwala na dość łatwa orientację w wielkości pracy pozostałej do wykonania.

Ciekawym narzêdziem jest wizualna kontrola kompletności wprowadzonych danych. Przed wyeksportowaniem geometadanych do postaci XML użytkownik poprzez użycie opcji *histogram* może sprawdzić ich kompletność (rys. 2). Pojawiające się czarne słupki oznaczają niekompletność danych w zakresie elementów obligatoryjnych (taki rekord oczywiście nie może zostać wyeksportowany).

Poprawny rekord po wyeksportowaniu go do pliku XML może zostać wysłany do odbiorcy. Ważny jest fakt, że przesyłane dane nie są "zamknięte" w jakimś binarnym formacie, obcym użytkownikowi i odRys. 3. Wygląd metadanych w formacie pliku XML

biorcy, ale są łatwe do przeglądania – wystarczy przeglądarka internetowa (rys. 3). Jest to kolejna okazja do kontroli danych i eliminacji błędów.

### **Podsumowanie**

Prezentowany program obecnie nie jest jeszcze produktem komercyjnym. W dalszym ciągu jest rozbudowywany, modernizowany i testowany. W pierwszym etapie osiągnięto cel, czyli zaimplementowanie obsługi wprowadzania podstawowych elementów metadanych *(core metadata* elements). Obecnie lista dostępnych do wpisania elementów sukcesywnie rośnie. Ponadto program pozwala na odwzorowanie jednego poziomu relacji (1-n) pomiêdzy rekordami geometadanych.

Jednak już w tej formie aplikacja może stanowić dobry przykład odejścia od potocznego wyobrażenia użyt kowników na temat metadanych (mozolne wypełnianie tabelek) na rzecz komf ortowych warunków pracy w środowisku graficznym.

www.invisip.de, www.gistec-online.com

### R E K L A M A

# **Studium Podyplomowe Geodezji Numerycznej Uniwersytetu Warmiñsko-Mazurskiego w Olsztynie rozpoczyna nabór s³uchaczy na rok akademicki 2003/2004**

Informacje: www.geo.mapa.net.pl, tel./faks (0 89) 523-48-78 – sekretariat, sekretariat@planeta.uwm.edu.pl, tel./faks (0 89) 523-39-66 – kierownik, w.dabrowski@planeta.uwm.edu.pl

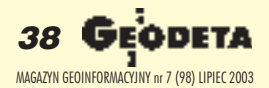